## **Errores de redondeo y aritmética del computador**

Si p\* es una aproximación de p, definimos dos tipos de errores:

- El error absoluto, que viene dado por
- El error relativo, que está dado por siempre y cuando p sea distinto de cero.

Ejemplo:

1 $0.3333\times10^{-7}$ 1 $p^* = 0.3100 \times 10$ 1 $p = 0.3000 \times 10$  $EA=0.1$  $ER = 0.33333 \times 10^7$ 1 $0.3333\times10^{-7}$ 4 $0.1 \times 10^{-7}$ 3 $* = 0.3100 \times 10^{-4}$ 3 $0.3000\times10^{-7}$  $ER = 0.33333 \times 10^7$  $EA = 0.1 \times 10^7$  $=0.3100\times10$  $p = 0.3000 \times 10$ *p*

Observaciones:

- el error relativo en ambos casos es el mismo, mientras los errores absolutos son diferentes
- como medida de precisión el error absoluto puede ser engañoso, en cambio el error relativo puede ser más significativo

$$
EA = |p^* - p|
$$

$$
ER = \frac{|p^* - p|}{|p|}
$$

# **Representación de números en el computador**

### **Ejemplo**:

Consideremos la siguiente suma:

 $0.99 + 0.0044 + 0.0042$ 

Con aritmética exacta, el resultado es 0.9986.

Sin embargo, si usamos una aritmética de tres dígitos, y las operaciones se

realizan siguiendo el orden de izquierda a derecha, encontramos que

 $(0.99+0.0044)+0.0042=0.994+0.0042=0.998$ .

Por otra parte, si operamos primero los dos últimos números, tenemos que:

 $0.99+(0.0044+0.0042) = 0.99+0.0086 = 0.999$ 

lo cual demuestra el efecto del error por redondeo en un caso tan simple como éste.

(¿Por qué sucede esto?).

Desde el punto de vista numérico es importante el orden en que sumamos.

## **Representación de números en el computador**

Operaciones que producen errores en Matlab:

- La suma de muchos números siempre genera errores de redondeo, lo importante es que estos errores no inutilicen el resultado.
- La suma de números de magnitudes distintas.
- la sustracción de números casi iguales.

#### **Ejemplo**:

10^20 - (10^20 +1) es igual a 0 en Matlaby (10^20 - 10^20) -1 es igual a -1 en Matlabaunque  $10^{20} - (10^{20} + 1) = (10^{20} - 10^{20}) - 1 = -1$ 

# **Representación de números en el computador**

#### **Ejemplo**:

Sabemos que  $1.0 - 5 * 0.2 = 0$ , pero si lo calculamos en MATLAB  $\Rightarrow$  1 - 0.2 - 0.2 - 0.2 - 0.2 - 0.2  $ans =$ 5.5511e-017

Este resultado es bastante pequeño, pero no es cero.La razón de esto es que el numero binario correspondiente a 0.2 es

0.001100110011001100 …

 Esta representación requiere un número infinito de dígitos. La consecuencia de esto es que el computador trabaja con una aproximación de 0.2, y restar a 1 una aproximación de 0.2 cinco veces no conduce a cero.

# **Nociones básicas**

Para trabajar cómodamente, MATLAB permite guardar una secuencia de instrucciones en una archivo de texto cuya extensión debe ser .m , esto se puede hacer desde cualquier editor de texto.

MATLAB tiene su propio editor, el cual permite ver en distintos colores las diferentes instrucciones y comandos.

Ejemplo: archivo prueba.m

 % Esto es un scripta=5; $b=6$ : fprintf('El resultado es %d \n',a+b)% fin archivo prueba.m

Para ejecutar este tipo de archivos, sólo es necesario hacer el llamado desde el espacio de trabajo.

Desde el espacio de trabajo hacer:>> prueba

```

El resultado es 11
```
#### Números

Los formatos de números admisibles en MATLAB son:

• Notación decimal estándar.

2, +2, -105, 3.1416, -2.5

 Nota: MATLAB no hace una distinción entre enteros y reales (todos los números son reales de doble precisión). A pesar de ello, es buen estilo de programación distinguir entre 2 (entero) y 2.0 (real).

• Notación científica

0.31416e+1, 0.000031416e5, 314.16e-2

• Números imaginarios

3\*i 3\*j -3.1416\*i 2.3e4\*i

- Internamente, MATLAB almacena los números en formato de doble precisión (estándar IEEE):
	- Precisión: 16 dígitos significativos
	- Rango: [10<sup>-308</sup>, 10<sup>308</sup>]

Variables

Una variable es una unidad de almacenamiento de datos, pueden ser: números reales, complejos, vectores, matrices, texto y estructuras.

• MATLAB no requiere la declaración del tipo de variable (integer, float, double, bool), ni especificar su dimensión.

Nota: Esto es debido a que todas las variables son consideradas como matrices de tamaño variable.

- El nombre de una variable consiste en una letra, seguida por un número arbitrario de letras, dígitos o el carácter "\_", de los cuales sólo se usan los 63 primeros caracteres (no se aceptan %, \$, #, … etc.)
- MATLAB distingue mayúsculas y minúsculas para variables.
- Variables lógicas: Las variables de MATLAB pueden ser utilizadas como variables lógicas:
	- Un valor igual a 0 equivale a "False".
	- Un valor distinto de 0 equivale a "True".

Variables y funciones predefinidas en Matlab

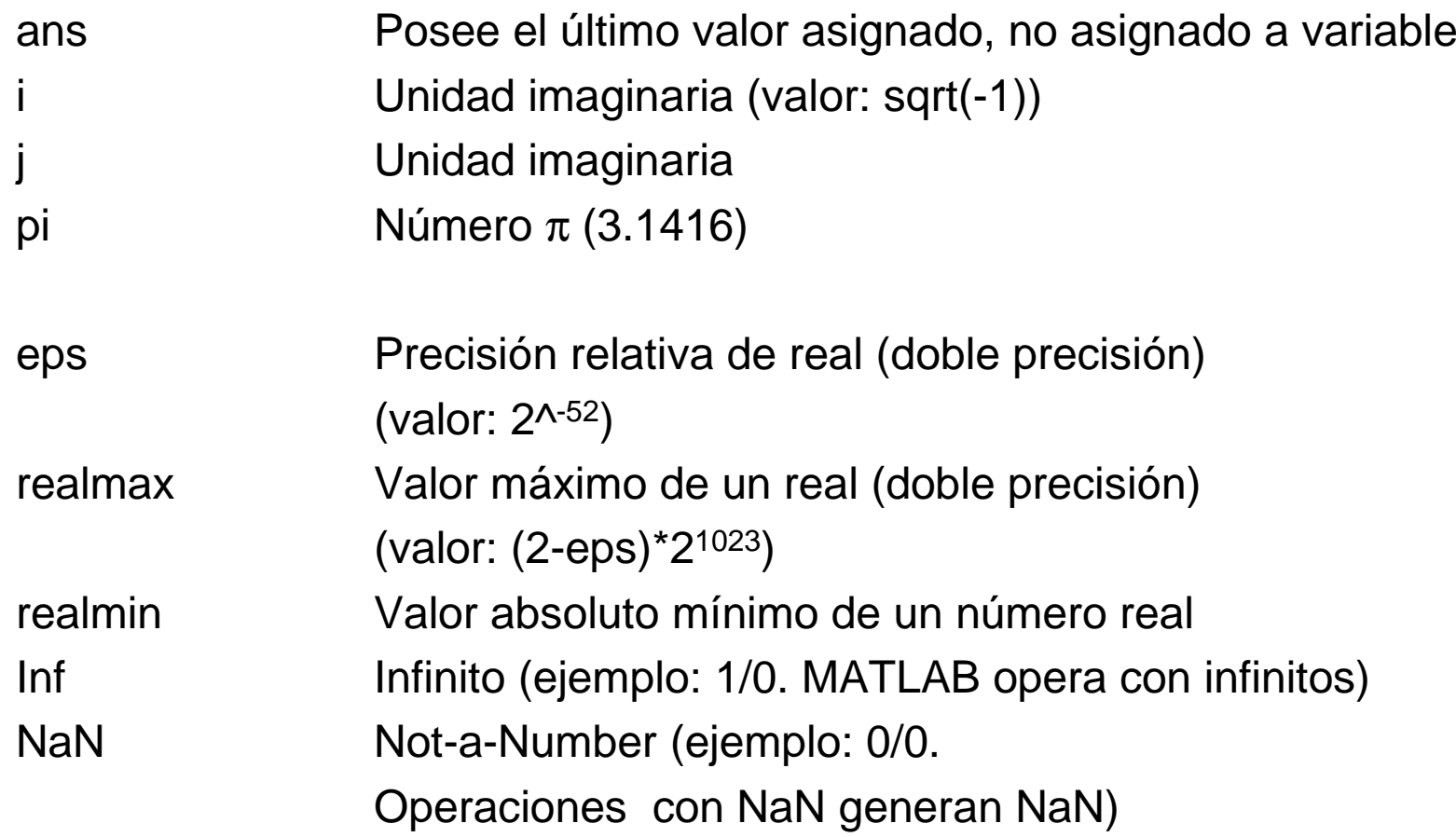

Variables reales

Se almacenan con una representación de punto flotante. Estas obtienen su valor mediante la asignación de un valor a la variable.

Ejemplo: $\gg$  a = 5, masa = -2.3e-5

Operaciones entre variable reales

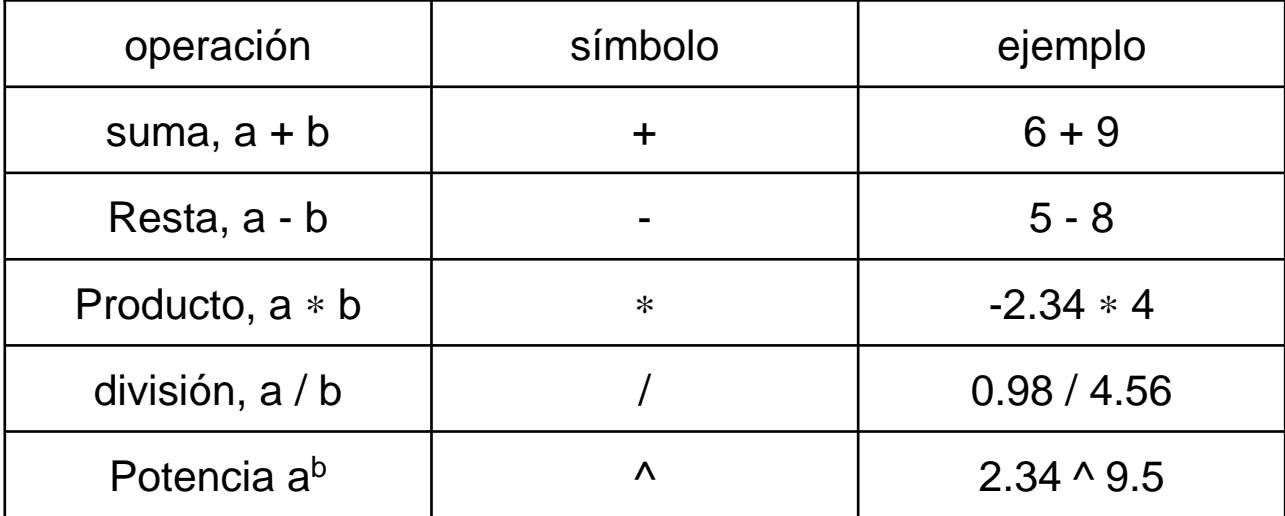

Operadores elementales o básicos

Operaciones entre variable reales

Regla de precedencia en una expresión:

Las operaciones se ejecutan respetando el orden de precedencia siguiente:

^,∗ y /, + y mayor a menor

En una expresión con operadores de precedencia iguales, la evaluación se realiza de izquierda a derecha.

El uso de paréntesis puede alterar este orden.

Ejemplos:

$$
5+6/2=8
$$
 y  $(5+6)/2=5.5$   
4\*25+6\*52=412 y 4\*(25+6\*52)=1348  
2/7<sup>2</sup>3=0.0058 y (2/7)<sup>3</sup>3=0.0233

Operaciones entre variable reales

#### Operadores relacionales

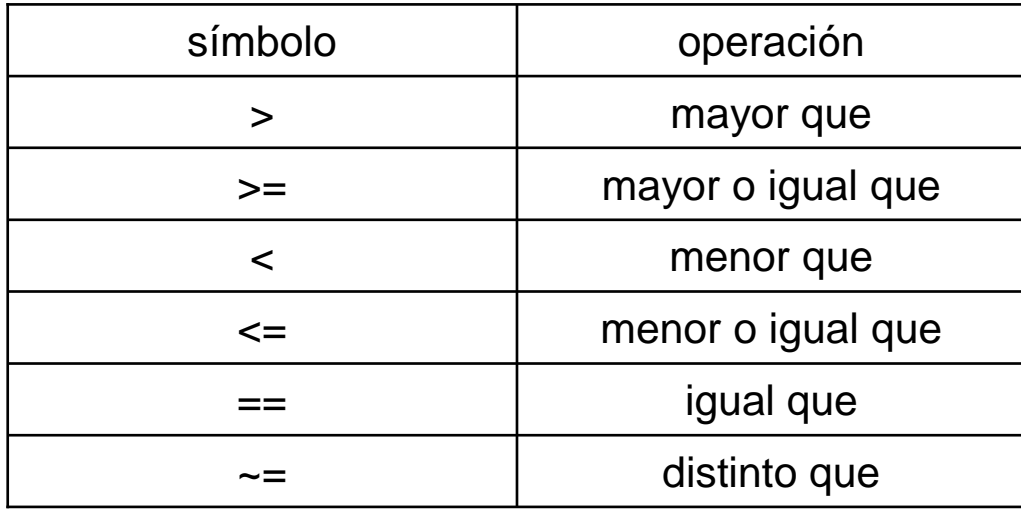

## Operadores lógicos

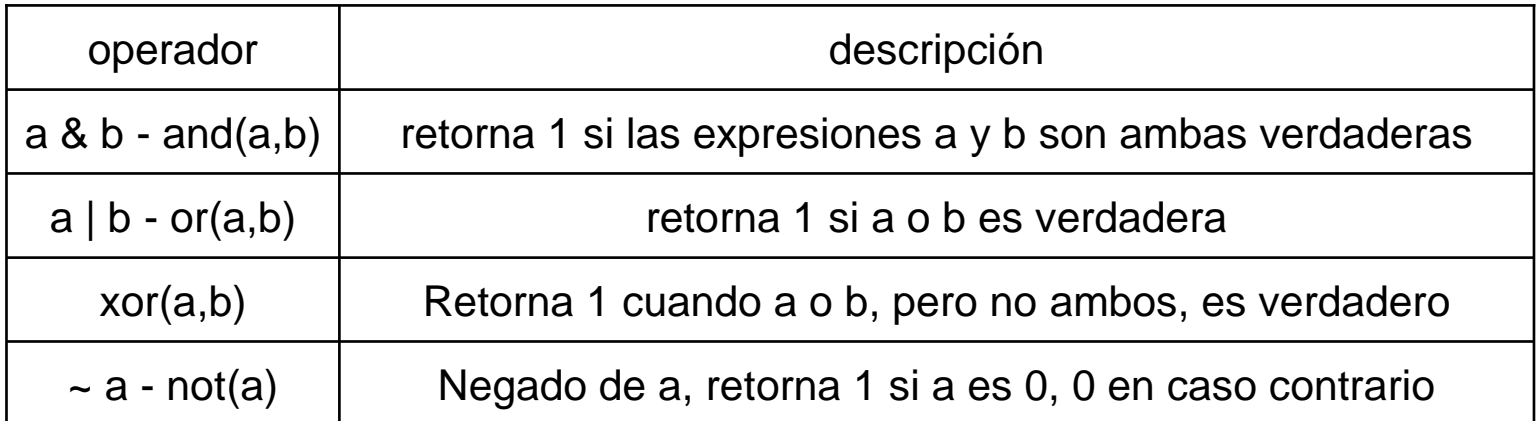

Operaciones entre variable reales

Tablas de comportamiento de los operadores lógicos

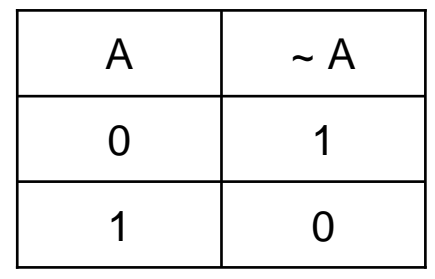

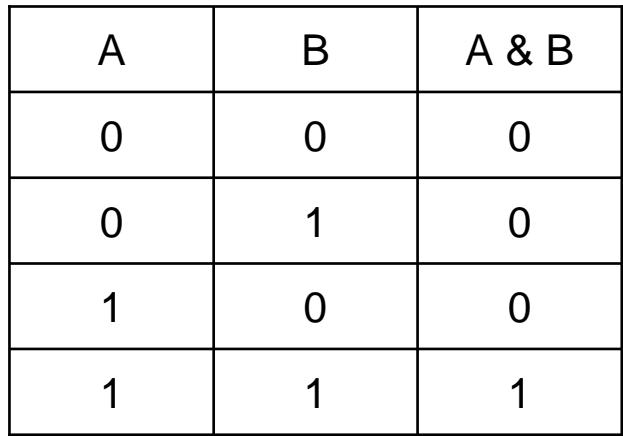

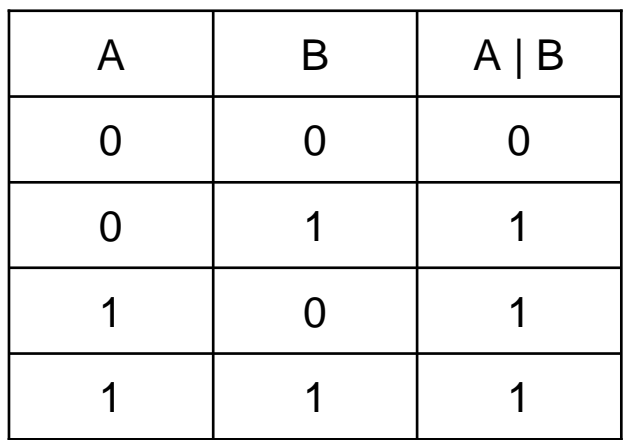

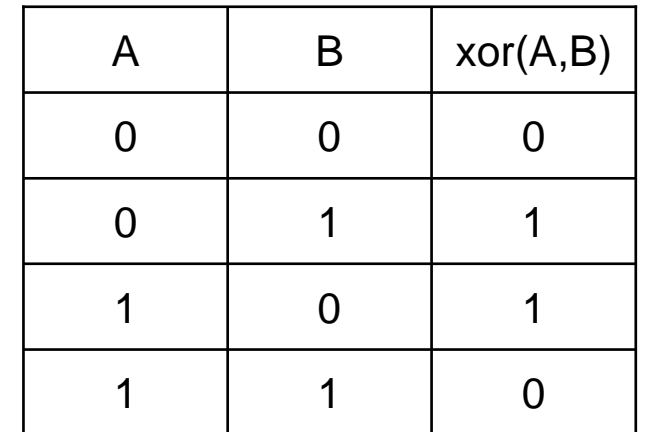

Operaciones entre variable reales

Regla de precedencia en una expresión para los operadores (mayor a menor)

- 1. paréntesis ( ), potencia ^
- 2. signo positivo +, signo negativo -, negación ~
- 3. multiplicación <sup>∗</sup>, división /
- 4. suma  $+$ , resta  $-$
- 5. Menor que <, menor o igual que <=, mayor que >, mayor o igual que  $>=$ , igual que  $==$ , distinto que  $\sim=$
- 6. y &
- 7. o |

Ejemplos:   
\n• 
$$
1 + 1 > 2
$$
, ans = 0  
\n•  $-2 \approx 1$ , ans = 1  
\n•  $1 + (6.8 + 5 < 45) * 3$ , ans = 4  
\n•  $\sim (1 + (6.8 + 5 < 45) * 3)$ , ans = 0  
\n•  $\sim (1 + (6.8 + 5 < 45))$ , ans = 0  
\n•  $36 < 4 | (1 > 2^2 = 2)$ , ans = 0

Funciones sobre variables reales

Sobre variables reales existen muchas funciones científicas en MATLAB>> help elfun

**Trigonometric.**

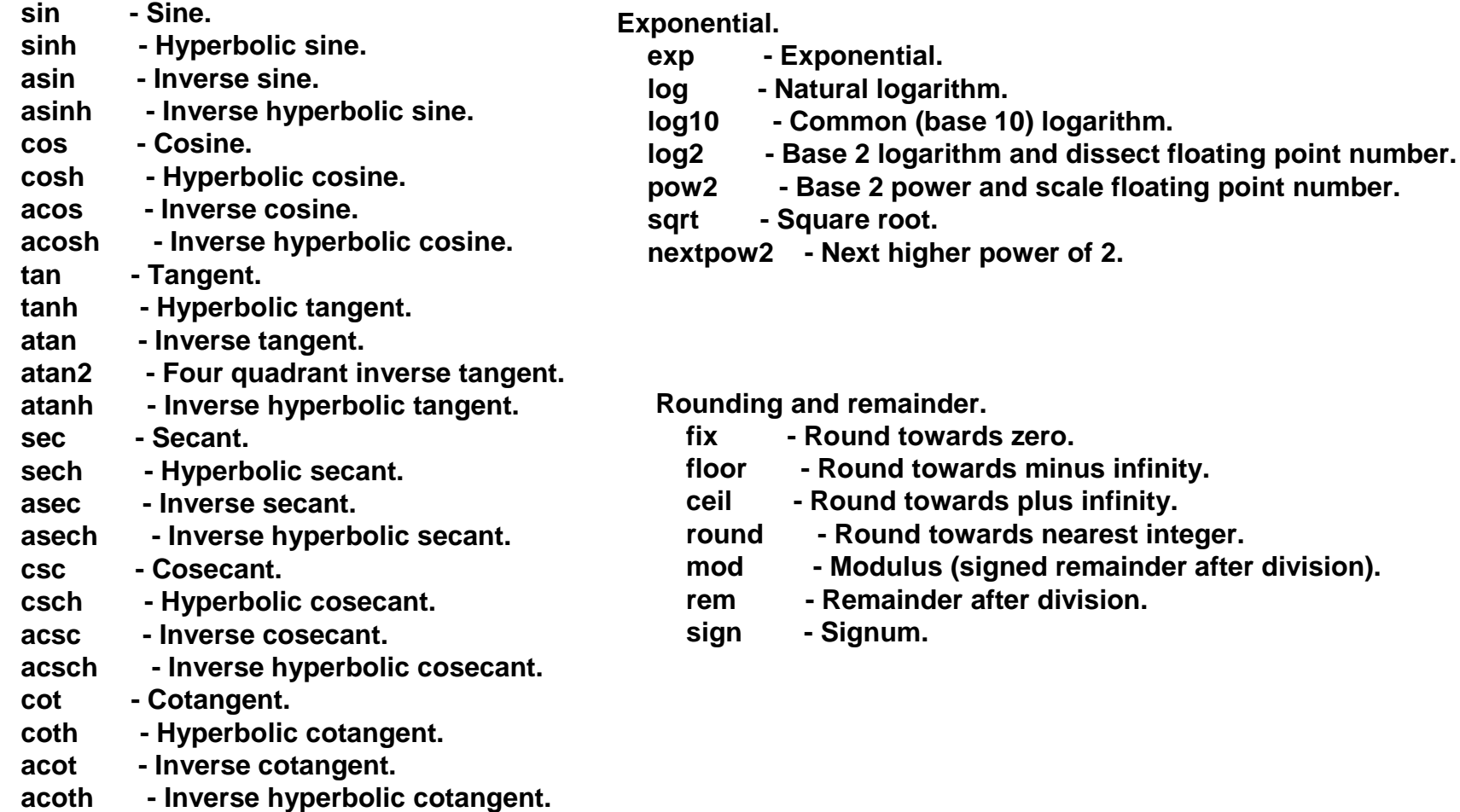

Funciones sobre variables reales

Ejemplo:

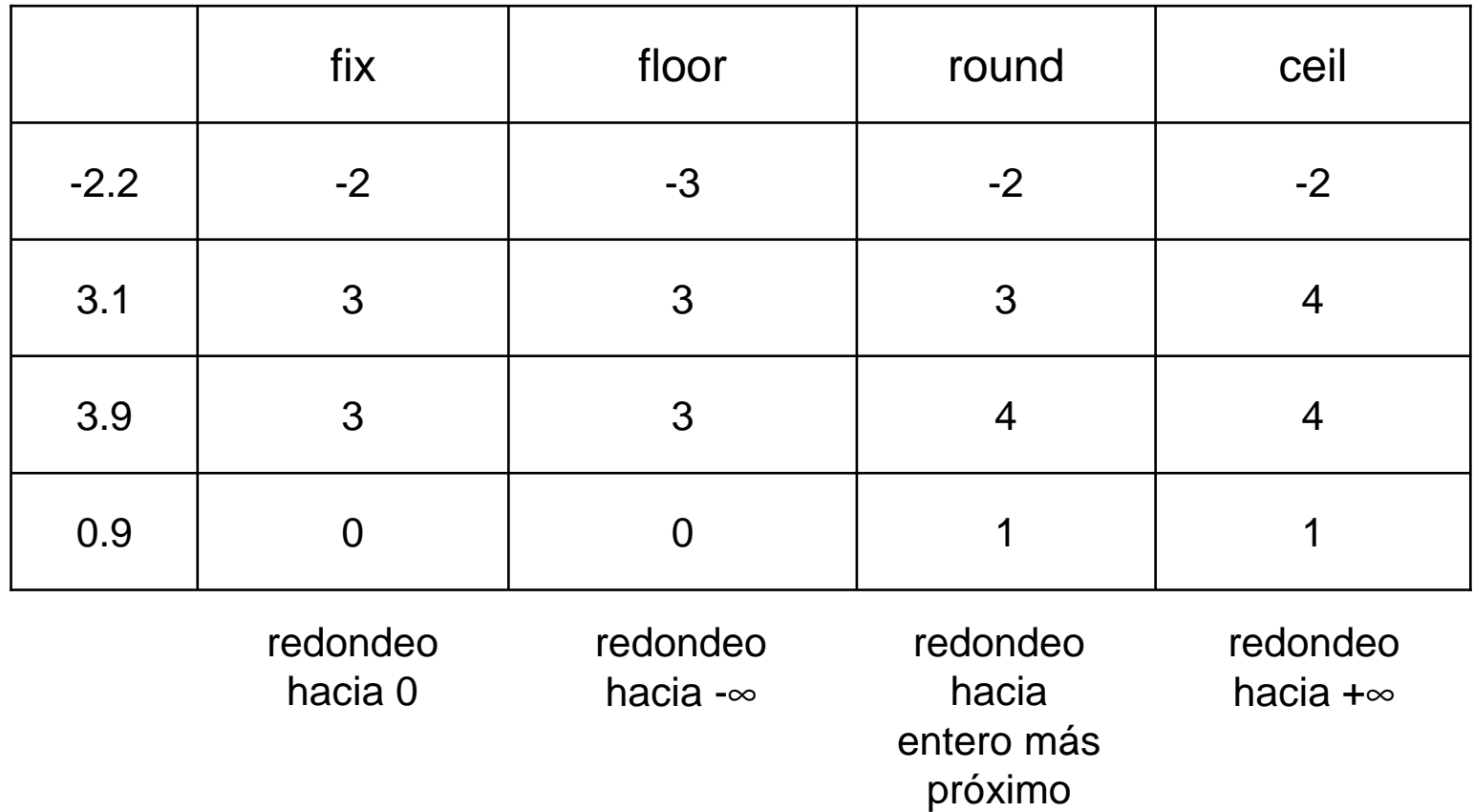

**Obs**. round(-3.5) da en como resultado -4, mientras que round(3.5) da 4

Funciones sobre variables reales

Ejemplo:

Definición:rem(x,y) es  $x - n.*y$  donde  $n = fix(x/y)$ mod(x,y) es  $x - n.*y$  donde  $n = floor(x/y)$ 

```
Ejemplo:mod(8,3) = 2, rem(8,3) = 2,mod(-8,3) = 1, rem(-8,3) = -2
```
Variables complejas

Están definidas por su parte real y su parte imaginaria

Ejemplo:>> a = 1 - 2i, b = 3 <sup>∗</sup> (2 – sqrt(-1) <sup>∗</sup> 3)  $a = 1 - 2i$  $b = 6 - 9i$ 

Los operadores de suma, resta, multiplicación y división de números complejos usan los mismos símbolos que para variables reales.

Funciones sobre variables complejas:

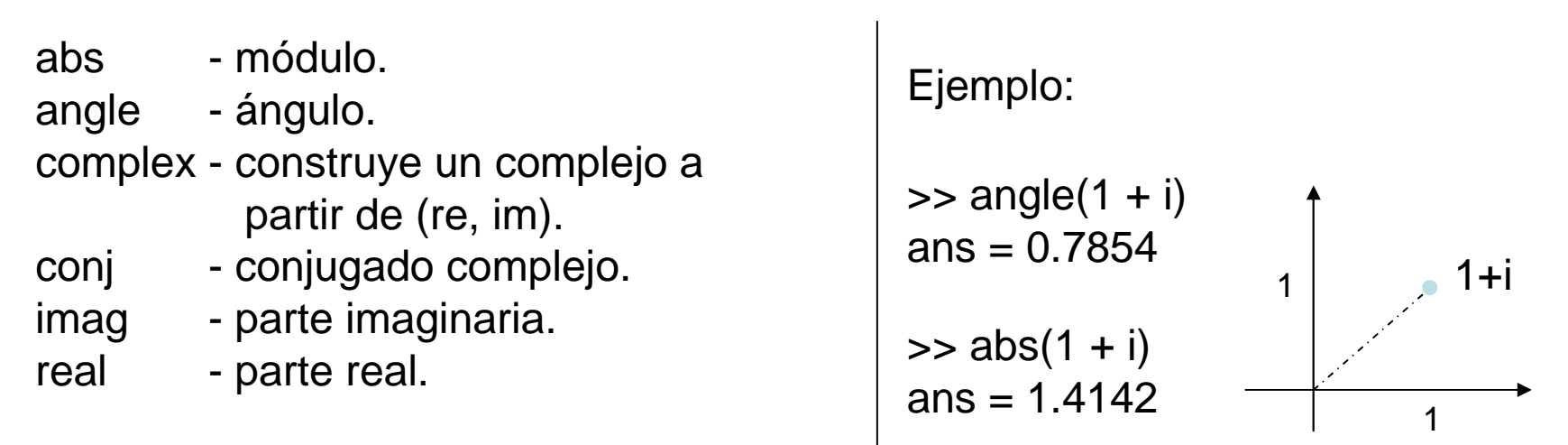

#### **Matrices**

MATLAB basa todos sus cálculos en la manipulación de matrices. Una matriz consiste en una colección ordenada de números:

• en 1 dimensión: vector (1 índice)• en 2 dimensiones: matriz (2 índices)• en n dimensiones: arreglo o hipermatriz (n índices)  $a_{1\times4} = (1 \ 2 \ 3 \ 4)$  $a_{4\times 1} = \begin{pmatrix} 1 & 2 & 3 & 4 \ 2 & & & & \\ 3 & & & & \\ 4 & & & & \\ 4 & & & & \\ 4 & & & & \\ 2 & & & & \\ 2 & & & & \\ 2 & & & & \\ 2 & & & & \\ 2 & & & & \\ 2 & & & & \\ 2 & & & & \\ 2 & & & & \\ 2 & & & & \\ 2 & & & & \\ 2 & & & & \\ 2 & & & & \\ 2 & & & & \\ 2 & & & & \\ 2 & & & & \\ 2 & & & & \\ 2 & & & & \\ 2 & & & & \\ 2 & & & & & \\ 2 & & & & & \\ 2 & & & & & \\ 2 & & & & & \\$ 1 dimensión2 dimensiones3 dimensiones $5 \quad 6 \quad 18$  $2 \cdot 3 \cdot 15$  $\overline{10}$ 1<sup>1</sup> 7 <sup>8</sup> <sup>9</sup> 4 <sup>5</sup> <sup>6</sup>  $a_{3\times 3\times 2} = |$  1 <sup>2</sup> <sup>3</sup>

#### **Matrices**

Para ingresar una matriz, solo hay que respetar algunas convenciones:

- Separar los elementos de una fila con espacios en blanco o comas.
- Usar el punto y coma, ; , o "enter" para indicar el fin de cada fila.
- Encerrar la lista de elementos con corchetes, [ ].

MATLAB posee varias formas de introducir un vector:

1) Enumerando las componentes

vectores fila $x = \begin{bmatrix} 1 \\ 2 \end{bmatrix}$  sqrt(6) -4.67] 4 componentes  $y = [1, 2, 3, 4, 5, 6]$  6 componentes

vectores columna

 $x = [1 \text{ (enter)} \quad 2^* \text{pi (enter)} \quad \text{sqrt}(6) \text{ (enter)} \quad -4.67]$  4 componentes  $y = [1; 2; 3; 4; 5; 6]$  6 componentes

Vectores

2) Usando notación tipo subrango (operador :)

vectores filax = primero : últimoy = primero : incremento : últimoEjemplos: $x = 1:6$   $\rightarrow$  1 2 3 4 5 6<br> $x = 4:2:47$   $\rightarrow$  1 4 7 4 0 4 3  $y = 1:3:17 \rightarrow 147101316$ z = 10 : -2 : 1 <sup>→</sup> 10 8 6 4 2

3) Usando la función linspace

 $x =$ linspace(primero, último, n)

donde el primero y el último están incluidos en el vector y n es el número de elementos.

La distancia entre los elementos es (último-primero)/(n-1)

Ejemplo:

 $x = \text{linspace}(1, 10, 10) \rightarrow 1\ 2\ 3\ 4\ 5\ 6\ 7\ 8\ 9\ 10$ <br> $x = \text{linspace}(4, 2, 40) \rightarrow 4\ 4\ 4\ 4\ 4\ 9222\ 4\ 222$ 

 $x = \text{linspace}(1, 2, 10) \rightarrow 1. \ 1.1111 \ 1.2222 \ 1.3333 \dots 2.$ 

distancia entre elementos =  $(2-1)/9 = 1/9 = 0.1111$ 

### Vectores

4) Usando la función logspace

x = logspace(primero, último, n)

donde n es el número de elementos y las entradas están logaritmicamente espaciadas comenzando con 10<sup>primero</sup> y terminando con 10último.

La distancia entre los exponentes de los elementos es

```
(último-primero)/(n-1)
```
Ejemplo:

 $x = logspace(0, 2, 11) \rightarrow 1. 1.5899 2.5199 3.9811 ... 100.0$ distancia entre los exponentes =  $(2-0)/10 = 1/5 = 0.2$  $x = (10^0, 10^{0.2}, 10^{0.4}, \dots, 10^2)$ 

5) Composición o concatenación

$$
a = 1:5, b = 1:2:9
$$
  
\n
$$
c = [a \quad b]
$$
  
\n
$$
d = [a(1:2:5) 1 0 1] \rightarrow c = (1, 2, 3, 4, 5, 1, 3, 5, 7, 9)
$$
  
\n
$$
d = (1, 3, 5, 1, 0, 1)
$$

#### **Vectores**

Accediendo un vector en distintas instancias

 $a = 2:6$   $\rightarrow$   $a = (2, 3, 4, 5, 6)$ 

Acceso a entradas individuales de a

• a(1) corresponde a la entrada 1 del vector a  $\;\rightarrow$  2

Acceso por bloques de valores usando notación tipo subrango:

- a(1:3) corresponde al vector (2, 3, 4)
- a(1:2:5) corresponde al vector (2, 4, 6)

Acceso a conjunto de posiciones:

- a( [ 1 2 5 ] ) corresponde a las posiciones 1, 2 y 5 de a  $\rightarrow$  (2, 3, 6)
- a( [ 1 4 2 ] ) corresponde a las posiciones 1, 4 y 2 de a  $\rightarrow$  (2, 5, 3)

#### Vectores

Operaciones sobre vectores

Transposición: es una manera de obtener un vector columna a partir de uno fila:

```
Si x = [1 2 3] dimensión 1×3
entonces x' es el vector
                         32
                         1
```
Suma y resta de vectores componente a componente:(los vectores deben tener la misma dimensión)Si  $a = 1:3$ ,  $b = 3:2:7$ 

entonces  $a+b = [ 1 2 3 ] + [ 3 5 7 ] = [ 4 7 10 ]$ 

#### Vectores

Operaciones sobre vectores

Multiplicación de vectores:

Vector fila por vector columna con dimensiones compatibles genera un número

Si  $a = [1, 2, 3]$  dimensión  $3 \times 1$ ,  $b = [2, 1, 1]$  dimensión  $1 \times 3$ 

Podemos llevar a cabo el producto de b y a:

$$
b * a = (2 \t1 \t1)^{\t1 \t2 \t2 \t3} = 2 + 2 + 3 = 7
$$

También podemos llevar a cabo el producto a\*b como producto matricial, generando una matriz de dimensión 3×3:

$$
a * b = \begin{pmatrix} 1 \\ 2 \\ 3 \end{pmatrix} (2 \quad 1 \quad 1) = \begin{pmatrix} 2 & 1 & 1 \\ 4 & 2 & 2 \\ 6 & 3 & 3 \end{pmatrix}
$$

#### Vectores

Operaciones sobre vectores

• Operaciones escalar - vector:

Suma, resta, multiplicación y división de un vector por un escalar corresponde origina un nuevo vector donde sus entradas son la operación de las entradas del vector por el escalar.

Si  $a = [1, 2, 3]$  dimensión 1×3: entonces

 $a - 2 = \begin{bmatrix} 1 & 2 & 3 \end{bmatrix} - 2 = \begin{bmatrix} -1 & 0 & 1 \end{bmatrix}$ <br>  $2 * a - 1 = 2 * \begin{bmatrix} 1 & 2 & 3 \end{bmatrix} - 1 = \begin{bmatrix} 2 & 4 & 6 \end{bmatrix} - 1 = \begin{bmatrix} 1 & 3 & 5 \end{bmatrix}$  $2 = [1 \ 2 \ 3] - 2 = [-1 \ 0 \ 1]$ 

Norma o módulo de un vector:

Dada un vector a, existe la función norm(a) que la calcula.

Si  $a = [1, 2, 3]$  dimensión 1×3: entonces norm(a) = 3.7417

#### Vectores

Operaciones sobre vectores

• Longitud de un vector:

Dada un vector a, existe la función length(a) que la calcula.

Si  $a = [1, 2, 3]$  dimensión 1×3, entonces length(a) = 3.

Producto escalar de 2 vectores:

Dada vectores a y b de longitud n, existe la función dot(a,b) que lo calcula, siendo el resultado un número real.

El producto escalar de los vectores a y b ( notación matemática: a·b )

si  $a = \begin{bmatrix} 1, 2, 3 \end{bmatrix}$  y  $b = \begin{bmatrix} 3, 2, 1 \end{bmatrix}$  son de dimensiones 1×3, entonces

 $dot(a,b) = 10$ 

Vectores

Operaciones sobre vectores

Producto vectorial de 2 vectores en 3 dimensiones:

Dada vectores a y b de longitud 3, existe la función cross(a,b) que la calcula, siendo este para MATLAB un vector columna.

El producto vectorial de los vectores a y b ( notación matemática: a×b ) crea un tercer vector perpendicular ellos.

Si  $a = [1, 2, 3]$  y  $b = [3, 2, 1]$  son de dimensiones 1×3, entonces

$$
cross(a,b) = [-4 \quad 8 \quad -4]
$$

Obs:

- En nuestro ejemplo: a\*c = 0 y b\*c = 0 (c es perpendicular a y b)
- $a \times b = (a_2b_3 a_3b_2, a_3b_1 a_1b_3, a_1b_2 a_2b_1)$

#### Vectores

Operaciones sobre vectores

Operaciones componente a componente:

En MATLAB existe para las estructuras vectoriales las operaciones de "punto". La sintaxis es colocar un punto antes de la operación (multiplicación, división y potencia) para hacer de la operación usual la operación equivalente pero elemento a elemento de la estructura. Sean

$$
a = [a_1 \quad a_2 \quad \cdots \quad a_n], \quad b = [b_1 \quad b_2 \qquad b_n], \quad c \quad \text{escalar}
$$
\nmultiplication punto\n
$$
a \cdot b = [a_1 \cdot b_1 \quad a_2 \cdot b_2 \quad \cdots \quad a_n \cdot b_n]
$$
\ndivisión punto\n
$$
a \cdot b = [a_1 / b_1 \quad a_2 / b_2 \quad \cdots \quad a_n / b_n]
$$
\npotenciación punto\n
$$
a \cdot \wedge c = [a_1^c \quad a_2^c \quad \cdots \quad a_n^c]
$$
\n
$$
c \cdot \wedge a = [c^{a_1} \quad c^{a_2} \quad \cdots \quad c^{a_n}]
$$
\n
$$
a \cdot \wedge b = [a_1^{b_1} \quad a_2^{b_2} \quad \cdots \quad a_n^{b_n}]
$$

#### Vectores

Operaciones sobre vectores

Aplicación de funciones a vectores:

El siguiente ejemplo genera una tabla de funciones seno y coseno:

>> x=[ 0.0: pi/50: 2\*pi ] ' ;

 $\Rightarrow$  y = sin(x); z = cos(x);

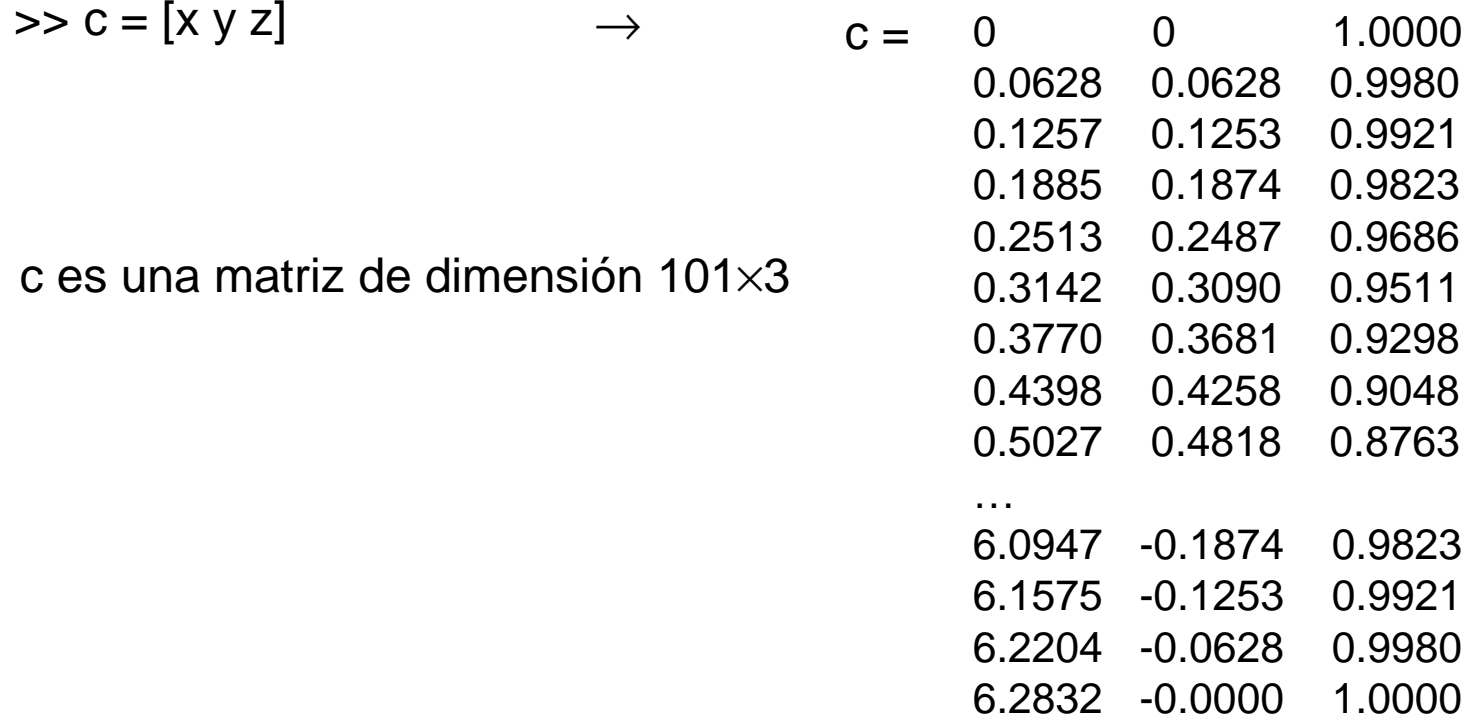

#### Vectores

Operaciones sobre vectores

Aplicación de funciones a vectores:

Las siguientes funciones actúan sobre vectores:

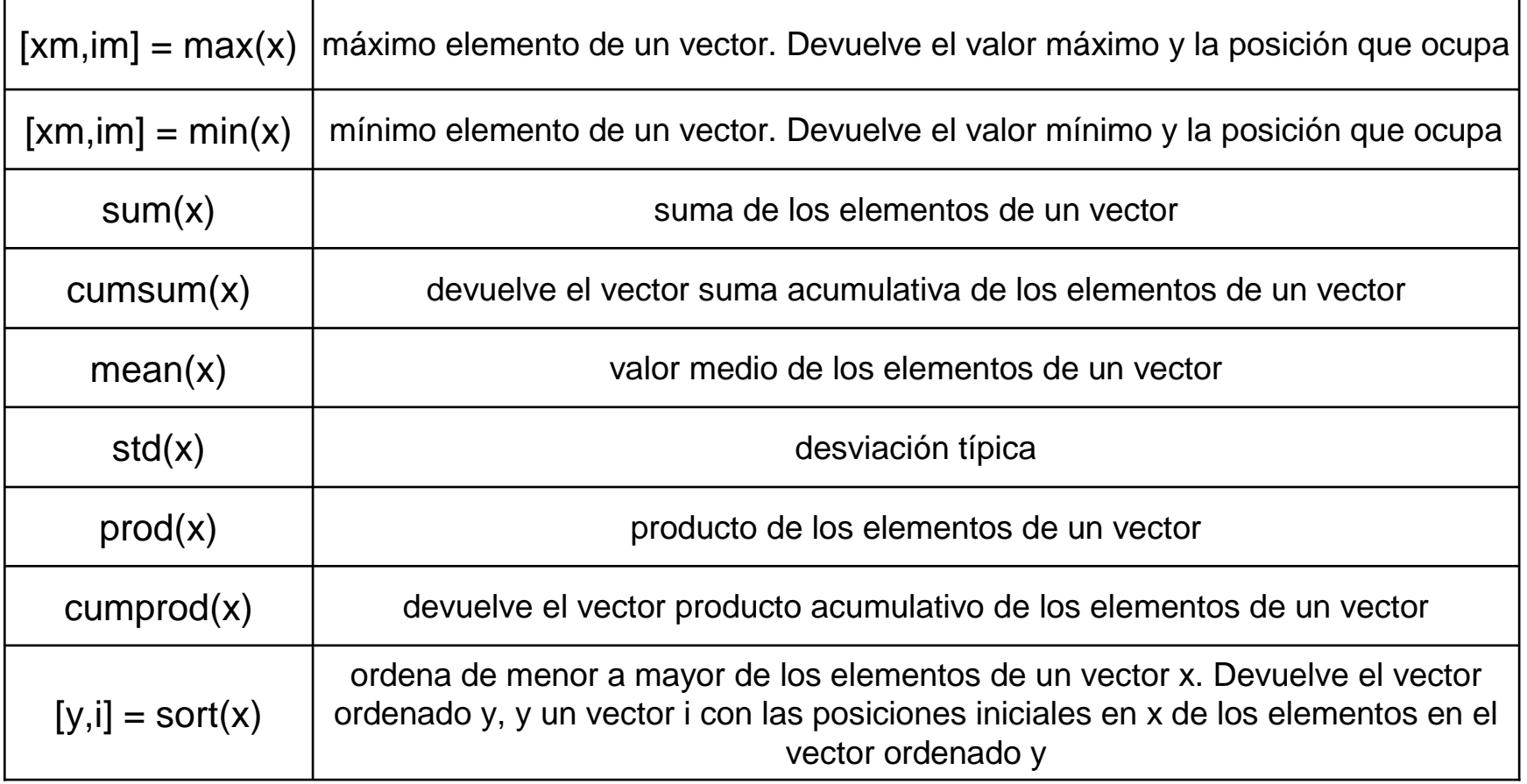

#### Vectores

Aplicación de funciones a vectores. Ejemplos

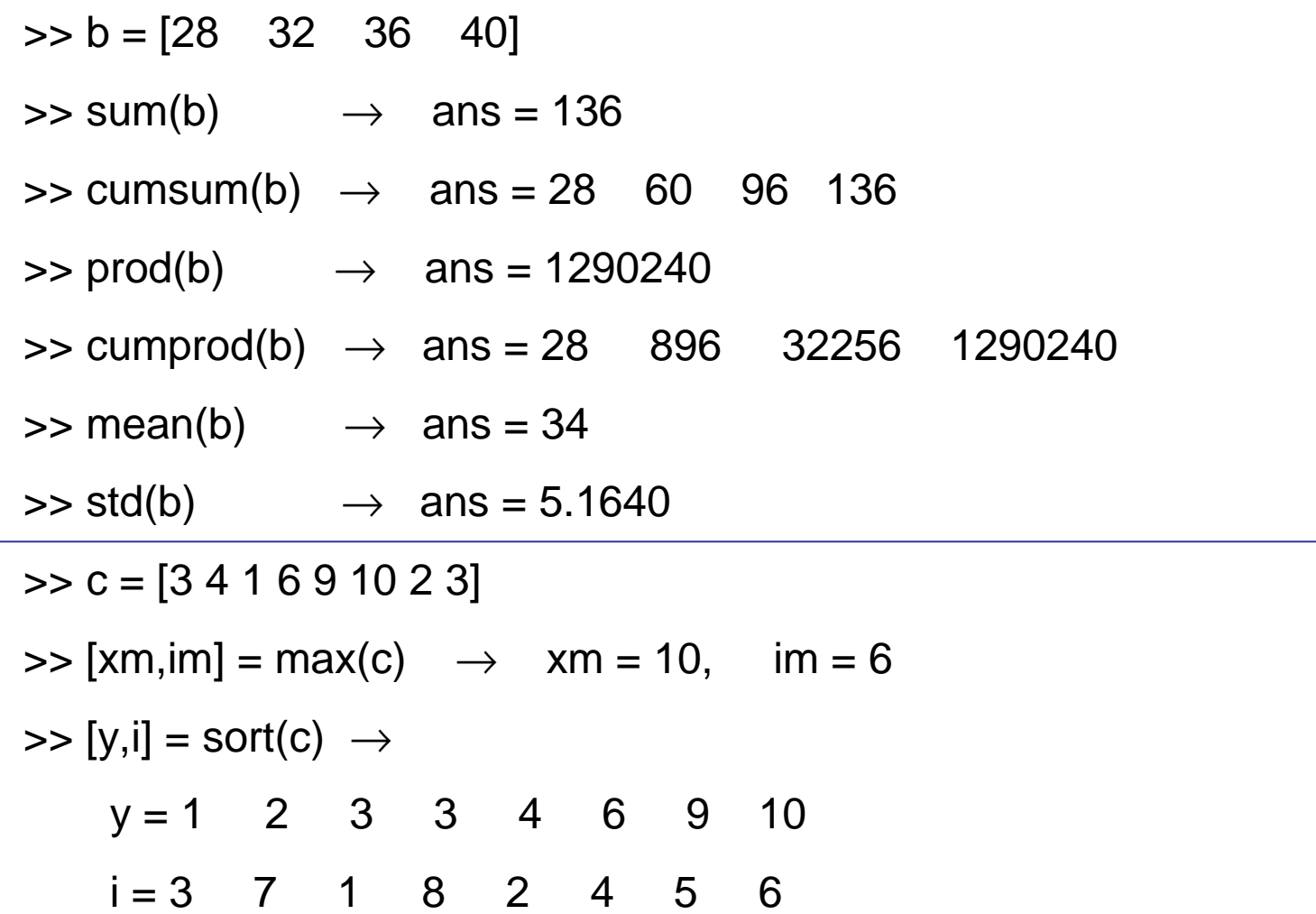

#### Vectores

Funciones que actúan sobre vectores

• find: devuelve una lista de los índices o posiciones que cumplen cierta condición

Ejemplo:

 $>> A = [ 1 2 3 4 5 6 7 8 9 ]$  $\Rightarrow$  find  $(A > 1)$  $\rightarrow$  2 3 4 5 6 7 8 9 (vector) con las posiciones en A) $\Rightarrow$  find (A <= 3)  $\rightarrow$  1 2 3  $\Rightarrow$  find(A>=3 & A<8)  $\Rightarrow$  3 4 5 6 7

#### Vectores

Operaciones sobre vectores

• Operadores relacionales en vectores:

Si una comparación se cumple el resultado es 1 (true), mientras que si no se cumple es 0 (false). Recíprocamente, cualquier valor distinto de cero es considerado como true y el cero equivale a false.

Los operadores relacionales de MATLAB se aplican a dos vectores del mismo tamaño, la comparación se realiza elemento a elemento, y el resultado es otro vector de unos y ceros del mismo tamaño, que recoge el resultado de cada comparación entre elementos.

Ejemplo:

 $\Rightarrow$  a = [1 2 0 3]; b = [4 2 1 5];  $>> a == b \rightarrow \text{ans} = [0 1 0 0]$  $>> a \sim = b \qquad \rightarrow \quad \text{ans} = [1 \ 0 \ 1 \ 1]$  $>> a < b$   $\rightarrow$  ans = [1 0 1 1]

**Ejemplo**: ¿Qué da a(a>1)? ¿qué da a([0 1 0 1])? ¿qué da a(logical([0 1 0 1]))?

Vectores.

Ejercicios:

Dado un vector v de números enteros, calcule cuántos de ellos son positivos e impares a la vez. ¿Cuáles son?.

Dado un vector v de números enteros, genere otros tres vectores que contengan:

- los números impares,
- los números pares,
- las posiciones en v donde se encuentra el número 0.

# **Ejemplos**

• Nota/calificación en base 100 (1 – 100) a nota en base 5 (1 – 5), sabiendo1 a 29 -> 1; 30 a 49 -> 2; 50 a 69 -> 3; 70 a 84 -> 4; 85 a 100 -> 5

 $($ nota >= 1 $)$  +  $($ nota >= 30 $)$  +  $($ nota >= 50 $)$  +  $($ nota >= 70 $)$  +  $($ nota >= 85 $)$ 

• Factorial de un número natural mayor que 1

prod(2:numero)

• Representación decimal (base 10) de un número natural x en base 2, donde el número natural x esta dado como el vector (d1, … , dn) con $x = d1 * 2^{n-1} + ... + dn * 2^0$ 

```
sum(2.^(find(d(end : -1 : 1) == 1) -1))
          o
sum(d.*(2.^(length(d) -1 : -1 : 0)))
```
# **Ejemplos**

• Ordenar un vector en consecuencia de otro $(1 : ing, 2: lic)$ 

personal = [1, 1, 2, 1, 2, 2, 1 ]; edad = [20, 10, 15, 50, 75, 40, 15];

ordenar el vector personal en función de ordenar edad de manera descendente

 $[eo, ind] = sort(edad, 'descend');$  $po = personal(ind);$ 

calcular el número de licenciados

```
sum(personal == 2)
```
calcular número de licenciados mayores de 40 años

sum(personal  $== 2$  & edad  $> 40$ )

#### **Matrices**

- Los vectores son un caso particular de una matriz
- Estas son estructuras en 2 dimensiones que tienen muchos usos encálculo científico
- Estas son las estructuras más idóneas para almacenar los datos de un sistema lineal de ecuaciones.

Declarar un matriz

Enumeramos los componentes de la matriz separando las distintas filas con punto y coma (;), y los valores en una misma fila con coma (,) o espacio en blanco.

Ejemplo: >> A = [1 2 3 4; 8 9 10 11; 15 16 17 18];  $\rightarrow$   $A = \begin{pmatrix} 1 & 2 & 3 & 4 \\ 8 & 9 & 10 & 11 \\ 15 & 16 & 17 & 18 \end{pmatrix}$ 

Es importante que cada fila de la matriz tenga el mismo número de entradas, de lo contrario MATLAB dará un error.

#### **Matrices**

Las matrices pueden ser introducidas en MATLAB

- como lista explícita de los elementos
- cargadas de archivos externos

7 8 9

• generadas por comandos o funciones de MATLAB

Los siguientes comandos son equivalentes:

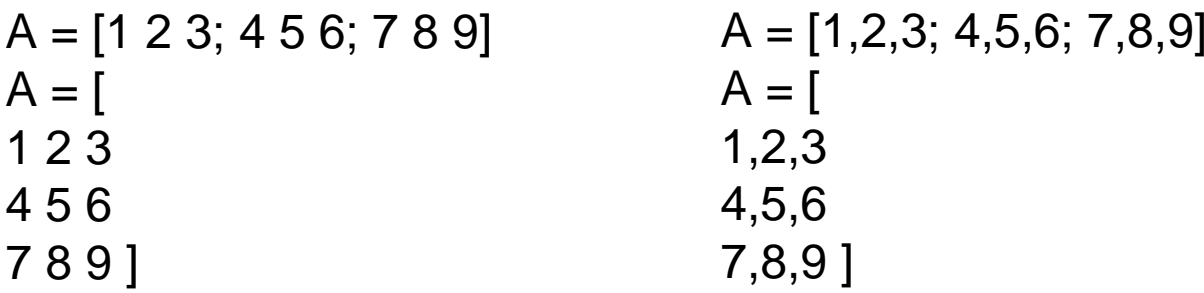

- filas separadas por comas o blancos
- columnas separadas por punto y coma o "return"

y generan la matriz la matriz siguiente $A =$ 1 2 34 5 6

#### **Matrices**

### Generación de matrices usando comandos o funciones de MATLAB

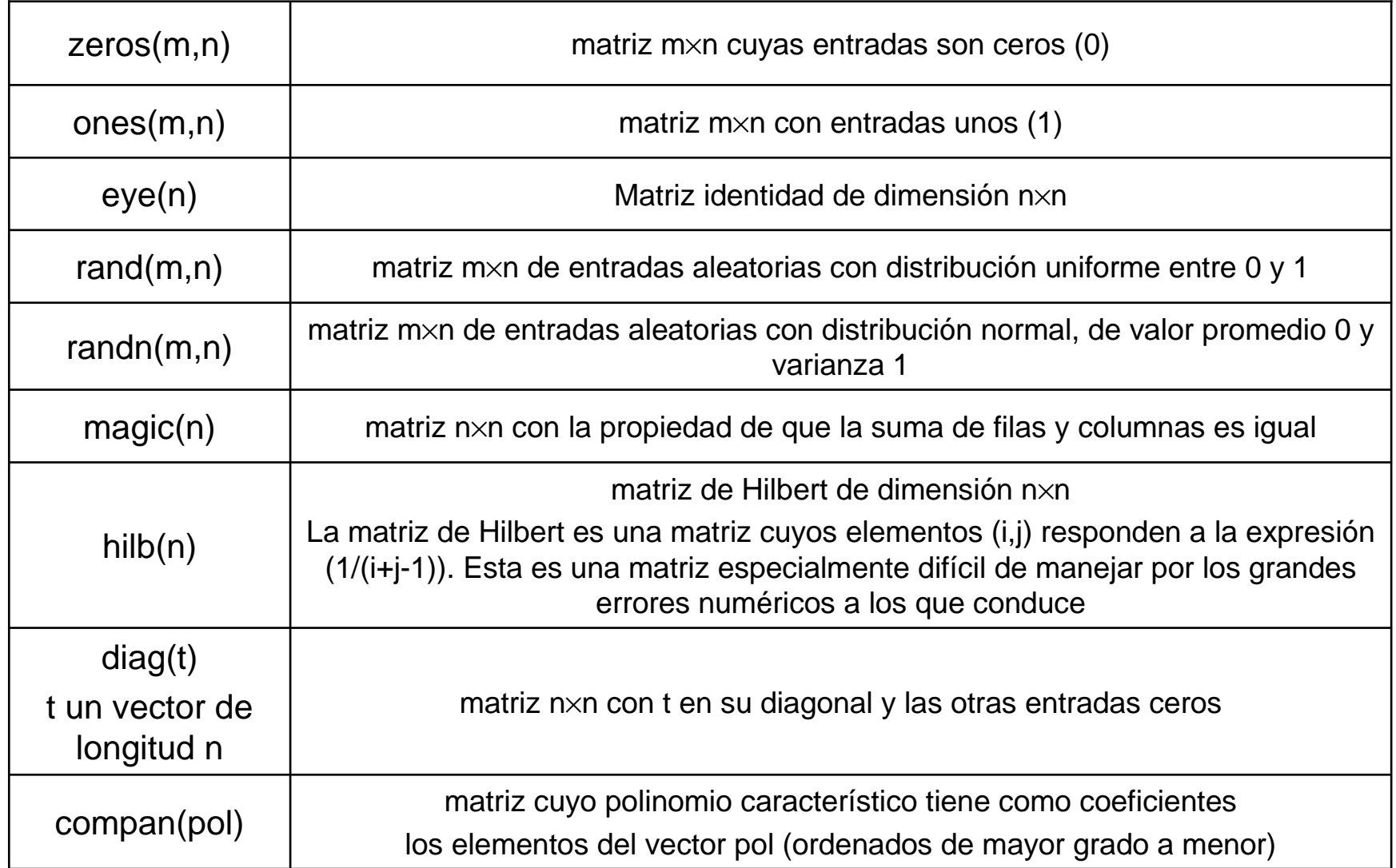

#### **Matrices**

Funciones sobre matrices. Ejemplos:

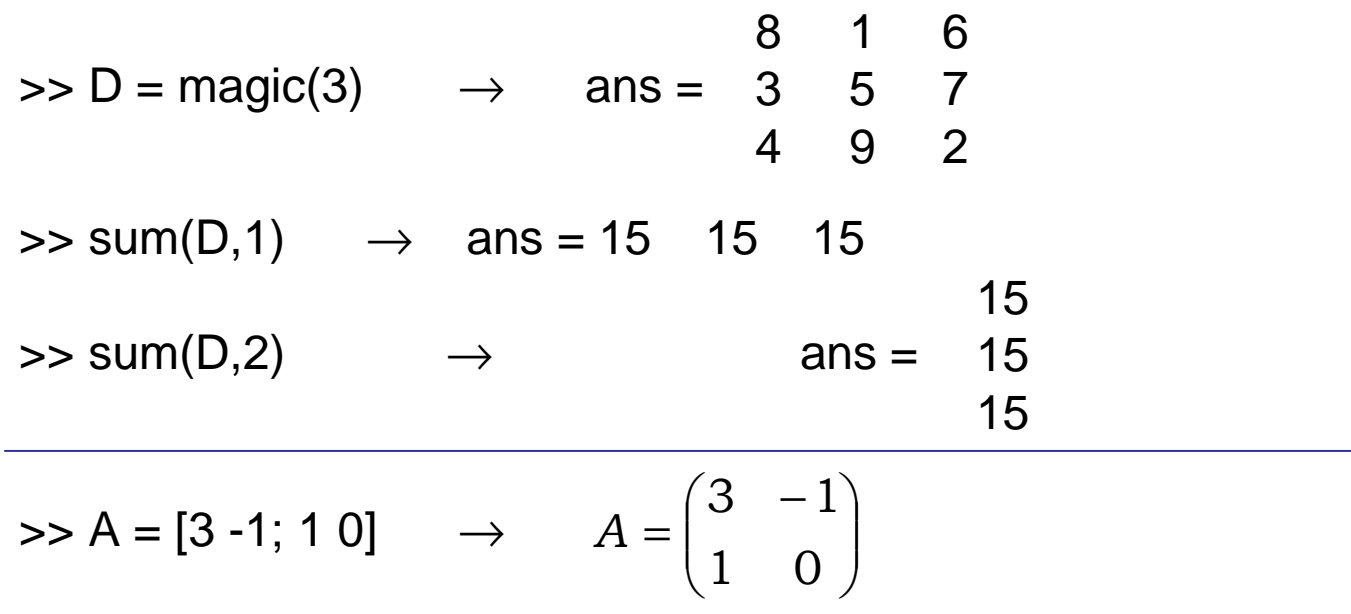

el polinomio característico es

$$
\det(A - xI) = \det\begin{pmatrix} 3 - x & -1 \\ 1 & -x \end{pmatrix} = (3 - x)(-x) + 1 = x^2 - 3x + 1
$$

>> compan([1 -3 1])  $\;\;\rightarrow$  $\rightarrow$  ans =  $\begin{array}{cc} 3 & -1 \\ 1 & 0 \end{array}$ 

#### **Matrices**

Acceso a las entradas de una matriz

Ejemplos:

- $\bullet$  A = [1 2 3; 4 5 6; 7 8 9]  $\phantom{0} \rightarrow$  $A = \begin{pmatrix} 1 & 2 & 3 \\ 4 & 5 & 6 \\ 7 & 8 & 9 \end{pmatrix}$
- A(2,3)  $\rightarrow$  corresponde a la 2da fila y 3era columna de A, es decir, 6
- A(3,3) = 8.1  $\rightarrow$  asignamos 8.1 a la posición (3,3) de la matriz A b = A(3, : ) → asignamos a la variable b la 3era fila de A, es decir,  $b = [7 8 9]$ ;

El operador 2 puntos ( : ) en este caso indica todo el rango en la dimensión correspondiente a las columnas

• C = A(:,3:-1:1)  $\rightarrow$  $C = \begin{pmatrix} 3 & 2 & 1 \\ 6 & 5 & 4 \\ 9 & 8 & 7 \end{pmatrix}$ 

La variable C se obtiene intercambiando las columnas de la matriz A comenzando por la tercera hasta la primera.

**Matrices** 

Acceso a las entradas de una matriz

Ejemplos (cont.):  
\n• C = A(3:-1:1; :)\n  
\n
$$
C = \begin{pmatrix} 7 & 8 & 9 \\ 4 & 5 & 6 \\ 1 & 2 & 3 \end{pmatrix}
$$

• C = A(1:2, 2:3) 
$$
\rightarrow
$$
  $C = \begin{pmatrix} 2 & 3 \\ 5 & 6 \end{pmatrix}$ 

• 
$$
C = A([1 \ 3], :)
$$
  $\rightarrow$   $C = \begin{pmatrix} 1 & 2 & 3 \\ 7 & 8 & 9 \end{pmatrix}$ 

$$
\bullet \ C = A(:,[13]) \qquad \rightarrow \qquad C = \begin{pmatrix} 1 & 3 \\ 4 & 6 \\ 7 & 9 \end{pmatrix}
$$

$$
A = \begin{pmatrix} 1 & 2 & 3 \\ 4 & 5 & 6 \\ 7 & 8 & 9 \end{pmatrix}
$$

#### **Matrices**

Operaciones con matrices

Para matrices de igual dimensión podemos sumarlas o restarlas entre si. El resultado es la suma o resta componente a componente de las 2 matrices.

Ejemplo:

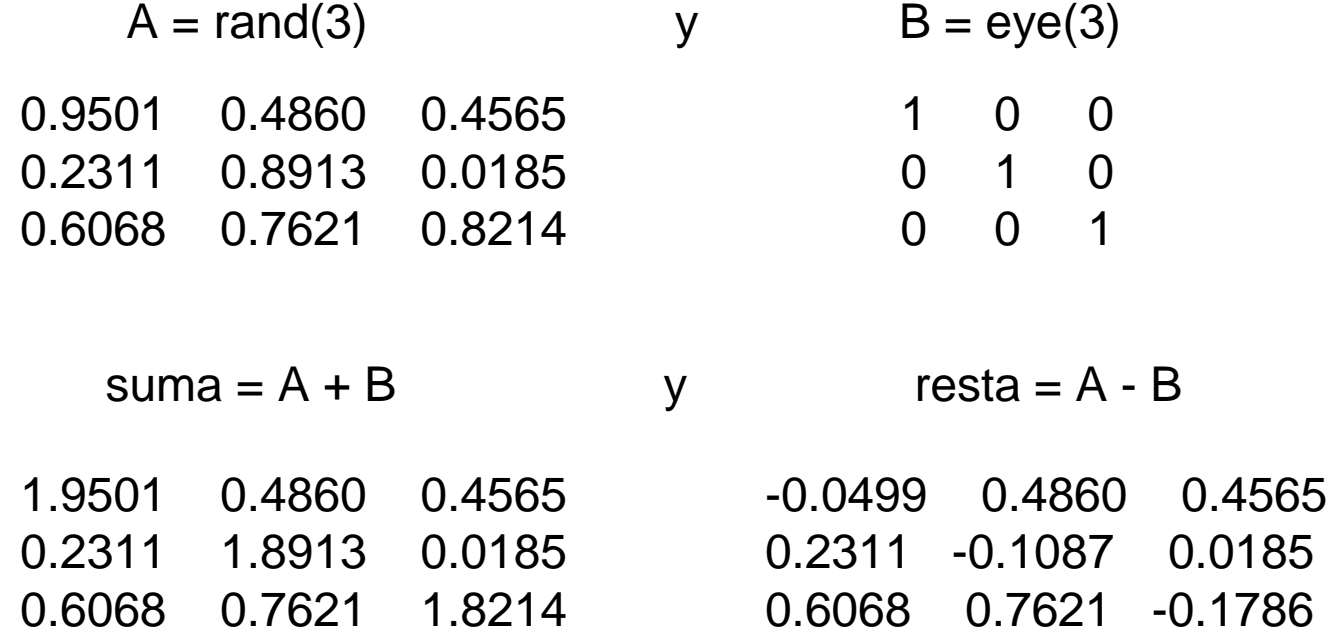

#### **Matrices**

Operaciones con matrices

Si A y B son matrices de dimensión m×n y n×p respectivamente, la multiplicación de A y B, es decir A\*B, es una matriz de dimensión m×pEjemplo:

 $\Rightarrow$  A = [ 1 2 3; 4 5 6 ], B = [ [ 1 2 3 5 ]; rand(2,4) ]

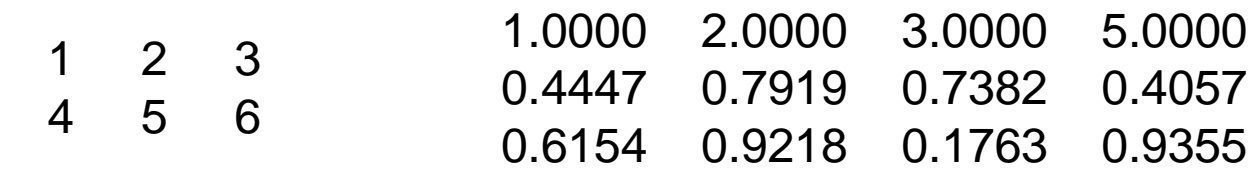

 $\Rightarrow$  producto = A  $*$  B

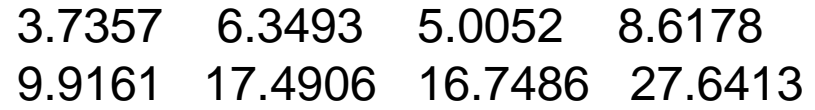

Para matrices cuadradas se tiene la potenciación matricial.Así, para la matiz cuadrada A, A^2 es equivalente a A\*A

#### **Matrices**

Operaciones con matrices

Operaciones componente a componente

Ejemplo:

 $\Rightarrow$  A = round(rand(3)  $*$  3), B = [ 3 1 2 ; 4 5 6 ; 1 7 2 ] 3 0 0 1 1 0 3 2 19 0 0 4 5 0 3 14 23 1 2 4 5 6 1 7 2 $\ge$  resultado1 = A  $\cdot$  B 27 1 1 4 5 1 1 49 2 $\Rightarrow$  resultado2 = B  $\triangle$  A  $\geq$  resultado3 = 2  $\triangle$  A 8 1 1 2 2 1 $\overline{2}$ 8 4 2 $\Rightarrow$  resultado4 = A  $\angle$  B 1.0000 0 00.2500 0.2000 03.0000 0.2857 0.5000

### **Matrices**

Operaciones con matrices

Operadores relacionales y matrices

Sean A y B matrices de igual dimensión.

A == B retorna una matriz de igual dimensión cuyas entradas son 1 o 0 según sean las entradas de A y B iguales o no

A ~= B retorna una matriz de igual dimensión cuyas entradas son 1 o 0 según sean las entradas de A y B diferentes o no

#### Ejemplo:

3 0 0 1 1 0 3 2 13 1 2 4 5 6 1 7 21 0 0 0 0 0 $\overline{0}$  $0 \quad 0$ 0 1 1 1 1 1 $\overline{1}$ 1 1 1 $\Rightarrow$  A = round(rand(3)  $*$  3), B = [ 3 1 2 ; 4 5 6 ; 1 7 2 ]  $\Rightarrow$  A == B, A  $\sim$ = B

### **Matrices**

Operaciones con matrices

Operadores lógicos y matrices

Sean A y B matrices de igual dimensión.

A op B retorna una matriz de igual dimensión cuyas entradas son 1 o 0 según las entradas de A y B satisfagan la condición del operador lógico "op".

Ejemplo:

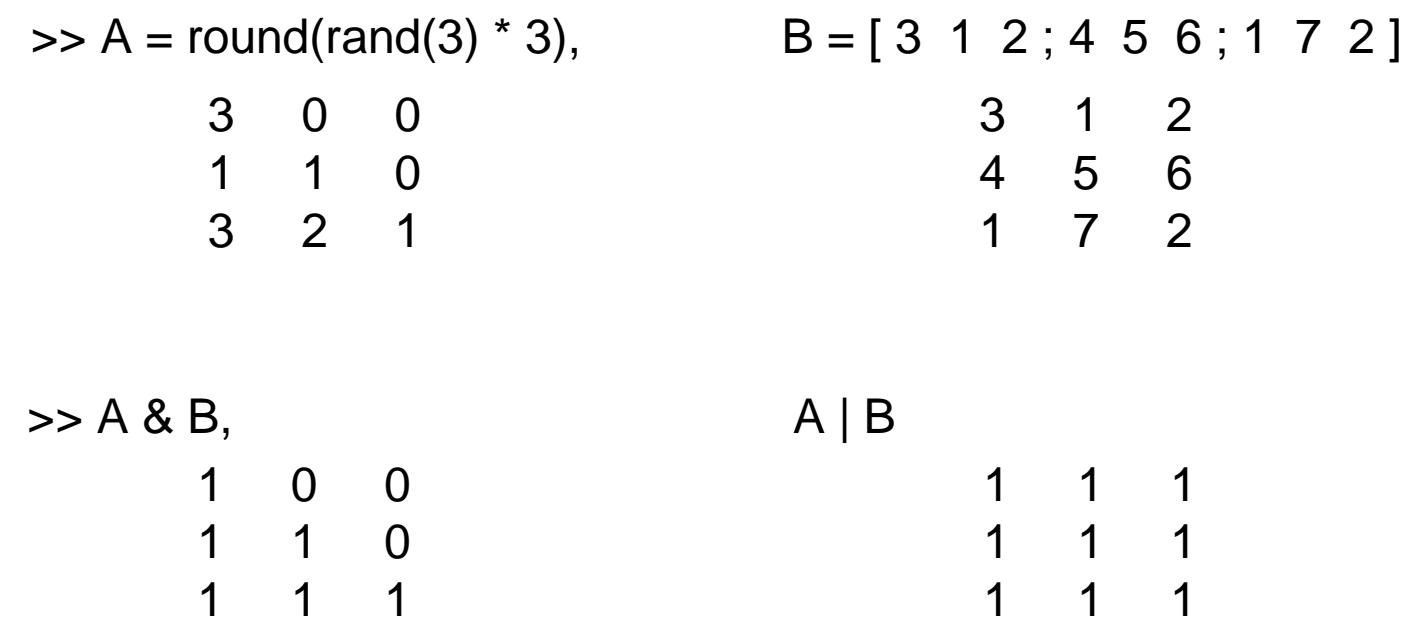

#### **Matrices**

Funciones que actúan sobre matrices: A una matriz de dimensión m×n

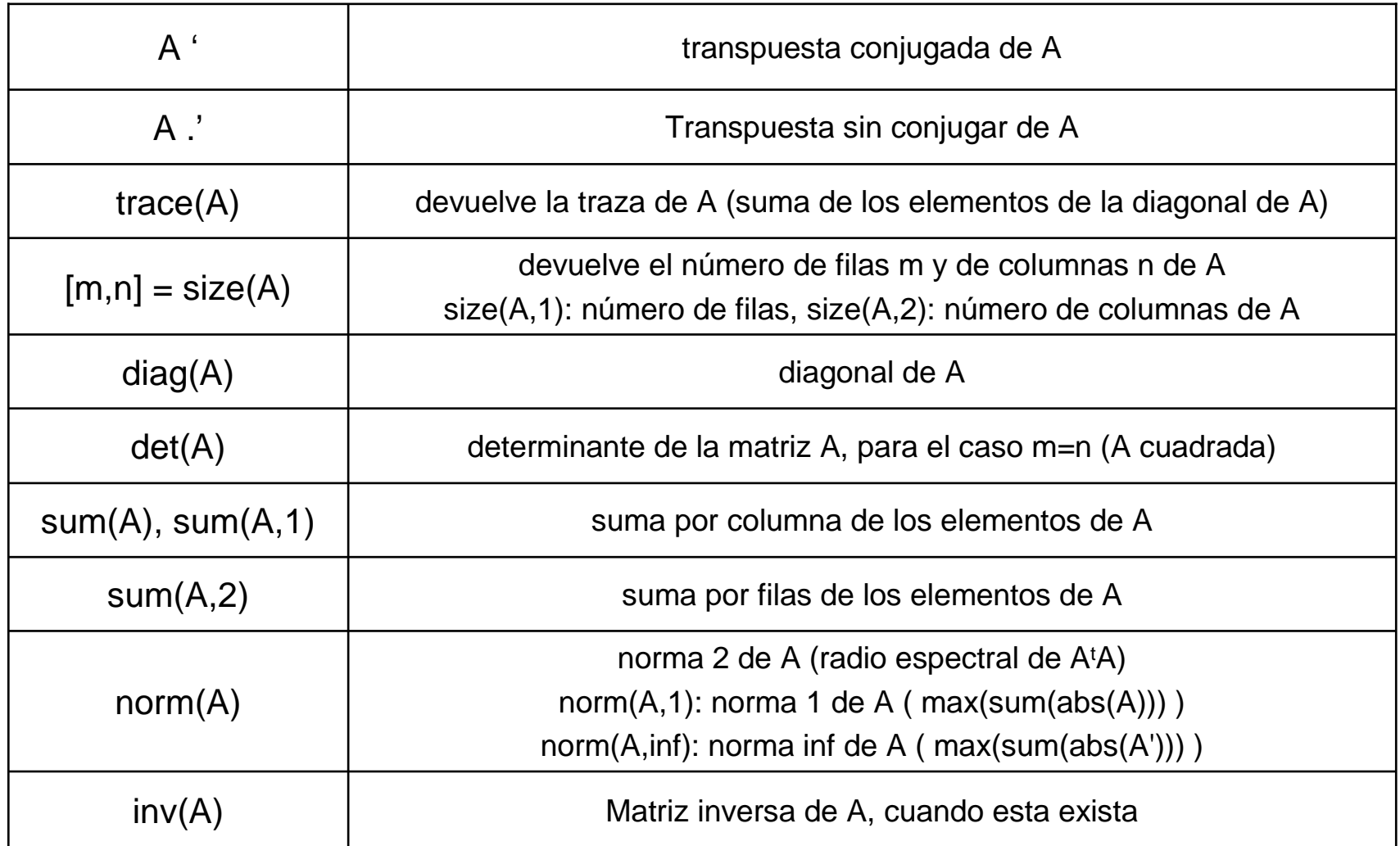

### **Matrices**

Funciones que actúan sobre matrices (cont.): A una matriz de dimensión m×n

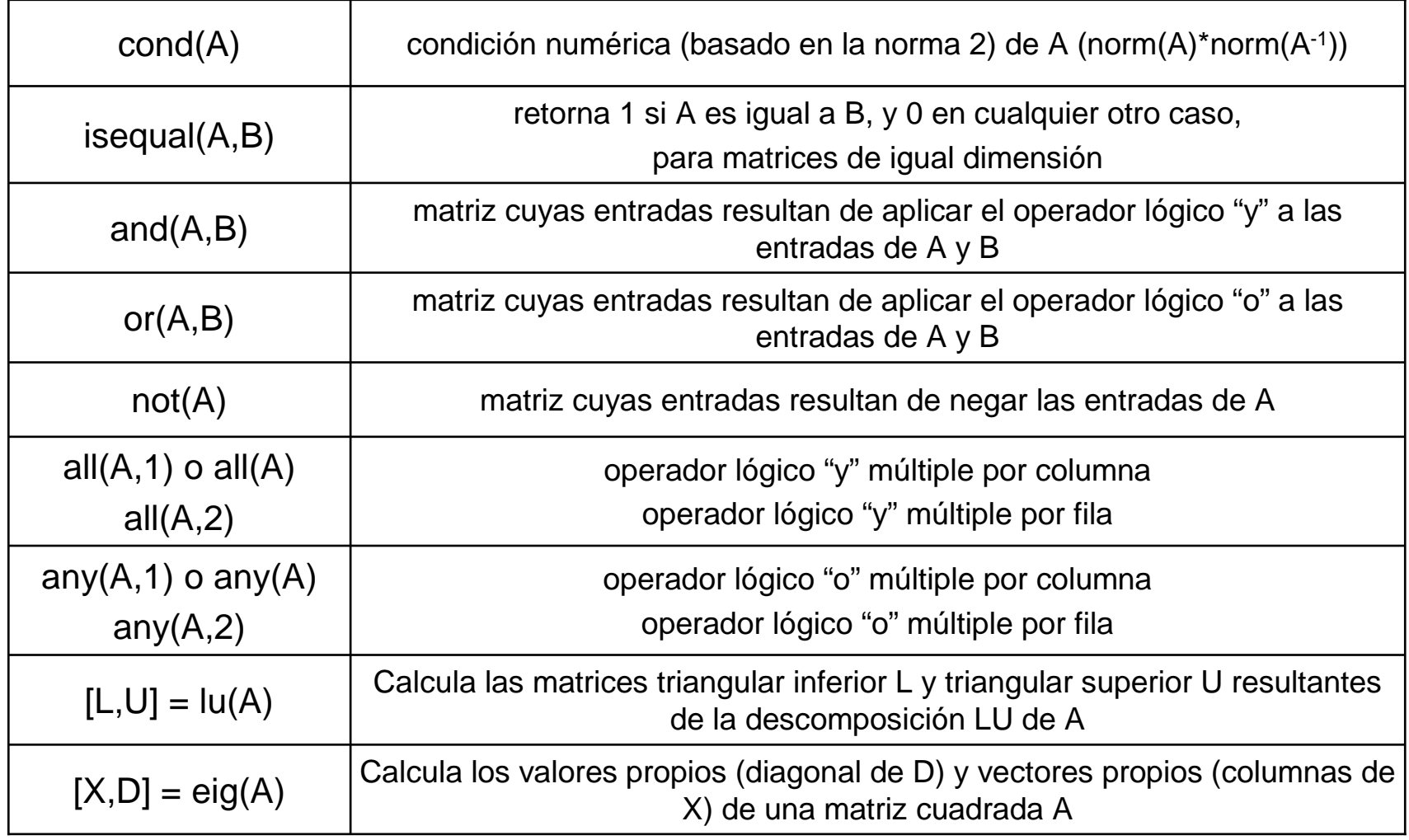

#### **Matrices**

Funciones que actúan sobre matrices

• find: devuelve una lista de los índices o posiciones que cumplen cierta condición

Ejemplo:

 $>> A = [ 1 2 3 ; 4 5 6 ; 7 8 9 ]$ 

- $\Rightarrow$  find  $(A > 1)$   $\rightarrow$  2 3 4 5 6 7 8 9 (vector columna con las posiciones en A)
- $\Rightarrow$  find (A <= 3)  $\rightarrow$  1 4 7
- $\Rightarrow$  [ i, j ] = find (A <= 3)  $\Rightarrow$  1 1 1 (índice de fila)

1 2 3 (índice de columna)

posiciones (1,1), (1,2) y (1,3) de A

 $\Rightarrow$  ind = find  $(A < 3)$ , b = A(ind)

se obtiene  $ind \rightarrow 1$  4 (los posiciones en A)

se obtiene b  $\rightarrow$  1 2 (los elementos en A)

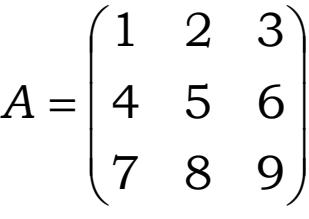

Función "reshape"

Esta función permite cambiar la estructura de un arreglo dado.reshape(s,m,n) retorna la matriz m×n cuyos elementos se toman recorriendo s por columnas. Se produce un error si s no tiene mnelementos.

 $\Rightarrow$  s = [ 1 2 3 4; 5 6 7 8 ]; x = reshape(s, 1, 8)

 $\rightarrow$  <code>produce</code> el arreglo [ 1 5 2 6 3 7 4 8 ] de dimensión 1 $\times$ 8

$$
s = \begin{pmatrix} 1 & 2 & 3 & 4 \\ 5 & 6 & 7 & 8 \end{pmatrix} \qquad \Longrightarrow \qquad x = \begin{pmatrix} 1 & 5 & 2 & 6 & 3 & 7 & 4 & 8 \end{pmatrix}
$$

 $\Rightarrow$  s = [ 1 2 3 4; 5 6 7 8 ]; x = reshape(s, 4, 2)

 $\rightarrow$  produce el arreglo [ 1 3; 5 7; 2 4; 6 8 ] de dimensión 4 $\times$ 2

$$
s = \begin{pmatrix} 1 & 2 & 3 & 4 \\ 5 & 6 & 7 & 8 \end{pmatrix} \qquad \longrightarrow \qquad x = \begin{pmatrix} 1 & 3 \\ 5 & 7 \\ 2 & 4 \\ 6 & 8 \end{pmatrix}
$$